# **Wirtschaftsinformatik 1** Prozeduren & Schleifen

# Bernd Blümel, Christian Bockermann, Volker Klingspor

Hochschule Bochum

Wintersemester 2023/24

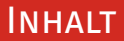

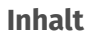

## 1 [Wiederholung](#page-2-0)

### 2 [Prozeduren, Ereignisprozeduren](#page-6-0)

# 3 [Schleifen](#page-19-0)

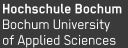

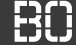

- <span id="page-2-0"></span>• Grundlagen (Datentypen, Bedingungen, Funktionen)
- Eigene Funktionen in Excel/VBA schreiben
- Problem-Lösung durch schrittweise Problemzerlegung
- Übungsblätter 1-4: Berechnungen pro Zeile

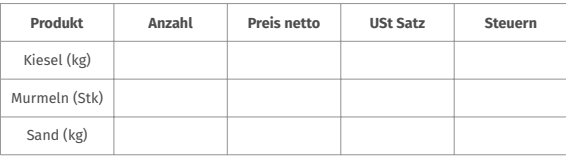

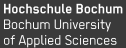

- Grundlagen (Datentypen, Bedingungen, Funktionen)
- Eigene Funktionen in Excel/VBA schreiben
- Problem-Lösung durch schrittweise Problemzerlegung
- Übungsblätter 1-4: Berechnungen pro Zeile

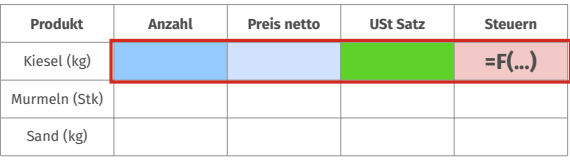

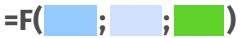

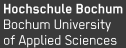

- Grundlagen (Datentypen, Bedingungen, Funktionen)
- Eigene Funktionen in Excel/VBA schreiben
- Problem-Lösung durch schrittweise Problemzerlegung
- Übungsblätter 1-4: Berechnungen pro Zeile

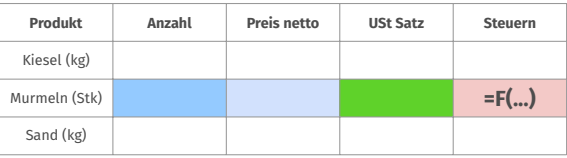

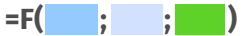

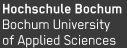

- Grundlagen (Datentypen, Bedingungen, Funktionen)
- Eigene Funktionen in Excel/VBA schreiben
- Problem-Lösung durch schrittweise Problemzerlegung
- Übungsblätter 1-4: Berechnungen pro Zeile

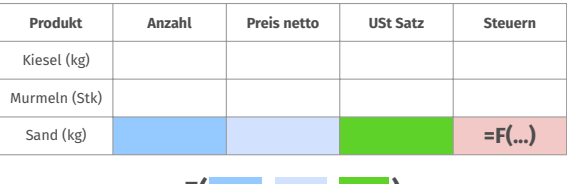

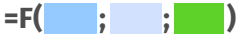

# <span id="page-6-0"></span>**Prozeduren, Ereignisprozeduren**

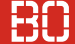

#### **Prozeduren**

- Wie Funktionen, aber **ohne** Ergebniswert
- Können nicht in Formeln verwendet werden
- Aufruf z.B. durch Schalter/Buttons

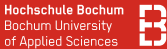

#### **Prozeduren**

- Wie Funktionen, aber **ohne** Ergebniswert
- Können nicht in Formeln verwendet werden
- Aufruf z.B. durch Schalter/Buttons

```
Sub helloWorld()
 MsgBox("Hallo, welt!")
End Sub
```
Berechnen!

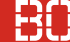

#### **Ereignisprozeduren**

#### Programme auf Knopfdruck ausführen

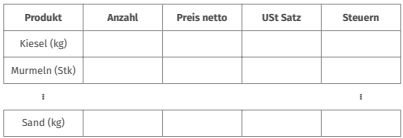

**Tabelle-1**

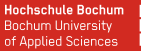

### **Ereignisprozeduren**

### Programme auf Knopfdruck ausführen

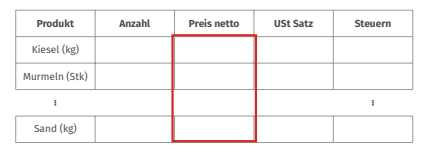

**Tabelle-1**

Die Prozedur berechneStatistiken\_click() nutzt Schleifen um aggregierte Werte über alle Zeilen von bestimmten Spalten zu berechnen.

Die berechneten Werte (Minimun, Maximum, Durchschnitt) werden dann in die Zellen einer anderen Tabelle geschrieben.

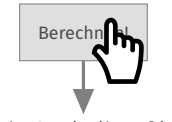

berechneStatistiken\_click()

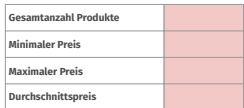

**Tabelle-2**

### **Beispiel: Zähle Klicks auf einen Button**

- Erstelle Button in Excel Tabelle
- Schreibe in Zelle (1,1) wie oft der Button gedrückt wurde

#### **Beispiel: Zähle Klicks auf einen Button**

- Erstelle Button in Excel Tabelle
- Schreibe in Zelle (1,1) wie oft der Button gedrückt wurde

... jedes Mal, wenn der Button gedrückt wurde:

- 1. Lese Wert aus Zelle (1,1)
- 2. Erhöhe den Wert um 1
- 3. Schreibe den neuen Wert in Zelle (1,1)

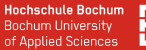

**Wie greifen wir auf den Inhalt von Zelle (x,y) zu??**

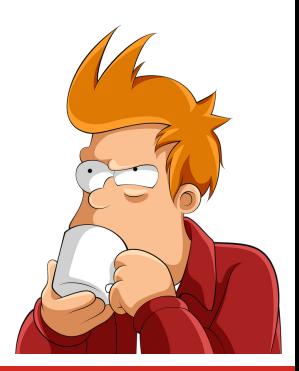

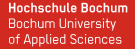

# **Wie greifen wir auf den Inhalt von Zelle (x,y) zu??**

- Excel-Datei enthält Arbeitsblätter (Sheets)
- Arbeitsblatt enthält Tabellenzellen
- Zugriff auf Zelle (x,y) in Arbeitsblatt 1 über:

```
Dim wert As Integer
wert = Sheets(1).Cells(x, y)
```
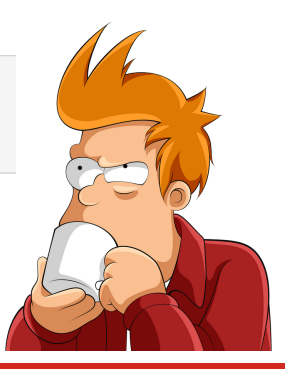

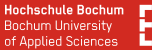

#### **Was ist, wenn die Zelle leer ist???**

Dim wert As Integer

wert =  $Sheets(1).Cells(x, y)$ 

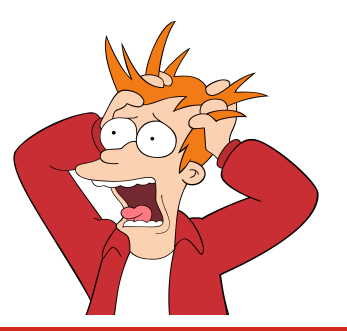

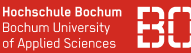

#### **Was ist, wenn die Zelle leer ist???**

• Funktion IsEmpty(..) zum Testen, ob Zelle leer ist

```
Dim wert As Integer
If IsEmpty(Sheets(1).Cells(x, y)) Then
 wert = 0Else
 wert = Sheets(1).Cells(x, y)End If
```
#### **Werte in Zellen schreiben**

- Zellen können neue Werte zugwiesen werden
- Zugriff auf Zellen wie beim auslesen:

```
Dim wert As Integer
wert = 42Sheets(1).Cells(x, y) = wert
```
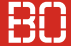

## **Beispiel: Klicks zählen**

Wirtschaftsinformatik 1 - Prozeduren & Schleifen 11 / 20 auch 11 / 20 auch 11 / 20 auch 11 / 20 auch 11 / 20 au

# <span id="page-19-0"></span>**Schleifen**

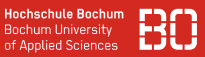

Berechnungen über mehrere Zeilen:

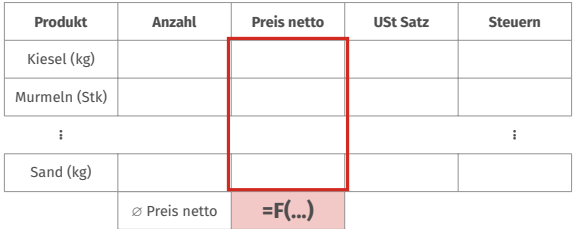

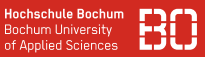

Berechnungen über mehrere Zeilen:

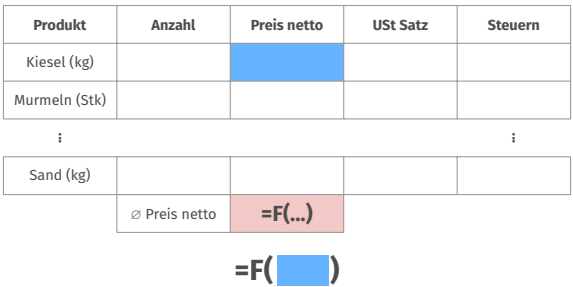

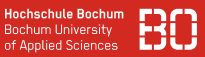

Berechnungen über mehrere Zeilen:

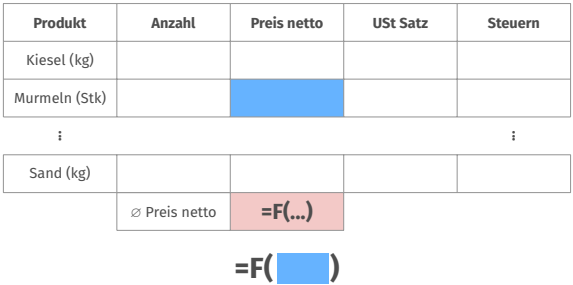

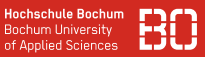

Berechnungen über mehrere Zeilen:

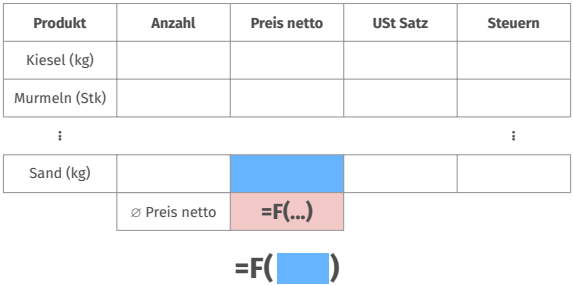

## **Schleifen**

- Schleifen ermöglichen Wiederholungen
- Anweisungen in Schleifen werden wiederholt, solange eine Bedingung gilt

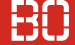

### **Schleifen**

- Schleifen ermöglichen Wiederholungen
- Anweisungen in Schleifen werden wiederholt, solange eine Bedingung gilt
- Nützlich zum Zählen, Berechnen mehrerer Zeilen, usw.

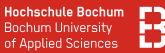

#### **While-Schleife**

```
Do While BEDINGUNG
  Anweisung1
  Anweisung2
  ...
Loop
```
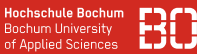

• Schreibe die Zahl 42 in die erste Zeile in Spalte 1!

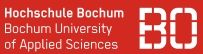

• Schreibe die Zahl 42 in die erste Zeile in Spalte 1!

 $Sheets(1).Cells(1, 1) = 42$ 

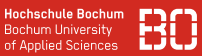

• Schreibe die Zahl 42 in die ersten 5 Zeilen in Spalte 1!

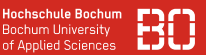

• Schreibe die Zahl 42 in die ersten 5 Zeilen in Spalte 1!

 $Sheets(1).Cells(1, 1) = 42$  $Sheets(1).Cells(2, 1) = 42$  $Sheets(1).Cells(3, 1) = 42$  $Sheets(1).Cells(4, 1) = 42$  $Sheets(1).Cells(5, 1) = 42$ 

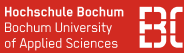

• Schreibe die Zahl 42 in die ersten **500** Zeilen (Spalte 1)!

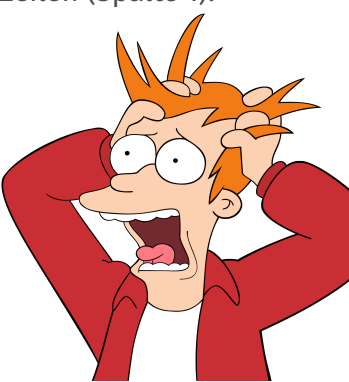

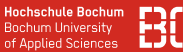

• Schreibe die Zahl 42 in die ersten **500** Zeilen (Spalte 1)!

```
Sheets(1).Cells(1, 1) = 42Sheets(1).Cells(2, 1) = 42...
Sheets(1).Cells(500, 1) = 42
```
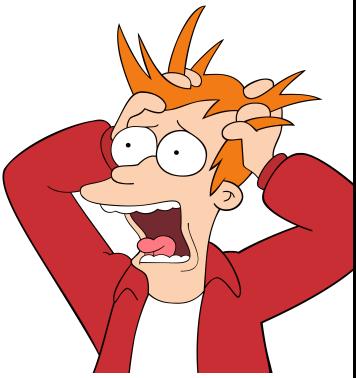

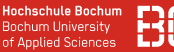

#### **Kompakter Code mit Schleifen**

- 1. Setze **z** = 1
- 2. setze Spalte 1 der Zeile **z** auf 42
- 3. erhöhe **z** um 1
- 4. solange **z** ≤ 500, wiederhole die Schritte 2 und 3

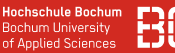

#### **Kompakter Code mit Schleifen**

- 1. Setze **z** = 1
- 2. setze Spalte 1 der Zeile **z** auf 42
- 3. erhöhe **z** um 1
- 4. solange **z** ≤ 500, wiederhole die Schritte 2 und 3

```
Dim z As Integer
7 = 1Do While z \leq 500Sheets(1).Cells(z, 1) = 42Z = Z + 1Loop
```
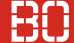

#### **Beispiel: Verkaufsprovision**

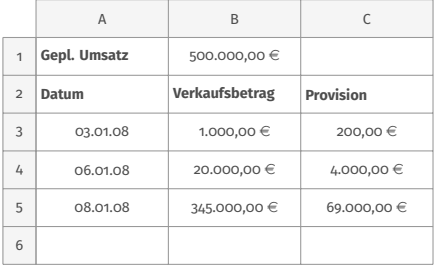

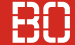

#### **Beispiel: Verkaufsprovision**

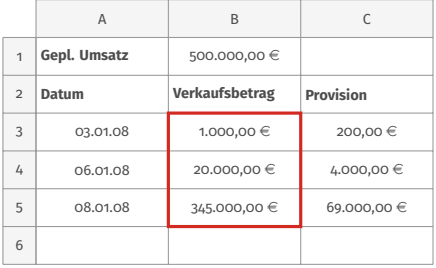

#### **Wie sind die Verkaufsstatistiken im Monat?**

- Anzahl der Verkäufe?
- durchschnittlicher Verkaufsbetrag?
- durchschnittliche Provision?